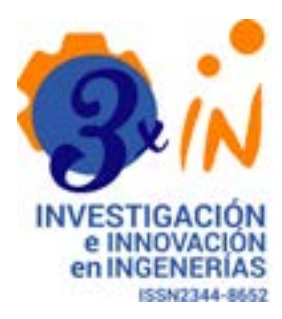

#### **Open Access:**

20 septiembre de 2017 **Recibido:**

5 marzo de 2018 **Aceptado:**

#### **Correspondencia:**

lrojasestrada04@gmail.com lrojasestrada@hotmail.com

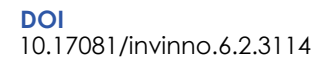

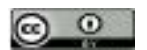

**Copyright:** Palmezano et al

# **Estrategia didáctica de aprendizaje de la lógica matemática para estudiantes virtuales a través del apoyo de la herramienta tic "Truth Table"**

Didactic Strategy Of Learning Mathematical Logic For Virtual Students Through The Support Of The Ict Tool "Truth Table"

Luzmila Rojas Estrada D, Lorena Suarez Sierra

Universidad Nacional - UNAD, Colombia

# **Resumen**

**Objetivo:** Demostrar que el estudiante que se forma de manera virtual puede comprender y verificar los ejercicios que ha resuelto sobre temas de lógica matemática en su estudio independiente, a través de una herramienta didáctica de tecnología de la información TI o TIC, llamada Truth Table.

**Resultados y conclusiones:** La formación virtual debe ser integral, de modo que el estudiante logre la mejor asimilación del conocimiento, a través de estrategias pedagógicas cuya repetición consolide su autoaprendizaje. El uso de los recursos TIC Truth Table constituye una valiosa herramienta de verificación analítica sobre el resultado del argumento dado en los ejercicios de tablas de verdad.

**Palabras clave: :** TIC, Tecnologías de la información, tablas de verdad, disyunción, conjunción, negación, demostración, lógica matemática.

# **Abstract**

**Objective:** To demonstrate how the student, who is trained in a virtual way can understand and verify the exercises that he has solved on topics of mathematical logic in his independent study through a didactic tool of IT or ICT information technology, called Trust Table.

 **Results and conclusions**: Virtual training should be comprehensive where the student can have, through pedagogical strategies a better absorption of knowledge, where through repetition can master his/her self-learning, this way may have the experience in the use of resources Tic Trush Table as an analytical verification tool of the result of the argument given in the truth table exercises.

**Keywords:** TIC, Information technology, truth tables, disjunction, conjunction, negation, demonstration, mathematical logic.

Como citar este articulo (IEEE) L. Rojas, y L. Suarez, "Estrategia didáctica de aprendizaje de la lógica matemática para<br>estudiantes virtuales a través del apoyo de la herramienta tic "Truth Table" ", Revista Investigación Ingenierias, vol. 6, n°. 2, 2018. DOI: [10.17081/invinno.6.2.3114](http://revistas.unisimon.edu.co/index.php/innovacioning/article/view/3114)

## **Intrducción**

La propuesta del presente trabajo consiste en utilizar la herramienta Truth Table en la metodología para la solución de problemas como ayuda para que los estudiantes virtuales comprendan su uso mediante las estrategias de aprendizaje de solución de casos y los conceptos de las tablas de verdad. Esta temática permite desarrollar el entendimiento y las destrezas lógico matemáticas de los estudiantes.

Debe entenderse que la lógica analiza las proposiciones y realiza demostraciones de afirmaciones de ideas formales deductivas del pensamiento del ser humano. El estudiante, por ende, debe conocer los términos matemáticos para formular de forma correcta los que se conoce como lenguaje formal, que es la transformación del lenguaje natural en un teorema, teniendo en cuenta las normas proposicionales como son: la disyunción, conjunción, negación y condicionales, todas las cuales son utilizadas para el desarrollo de las tablas de verdad.

La lógica matemática sirve para que el individuo pueda tener alternativas de reflexión estructuradas de su propio razonamiento y, así, determinar las condiciones para encontrar respuestas correctas. Para ello, debe analizar el mejor argumento real a fin de cometer los mínimos errores en la toma de decisiones.

El uso de herramientas TIC como Truth Table, que ayuden a verificar o comparar la solución de problemas de lógica matemática realizadas manualmente por el estudiante, le permite desarrollar la habilidad y seguridad de solucionar los problemas planteados por el docente, lo cual redunda en el desarrollo de habilidades para comprender las proposiciones que pueda encontrar en el planteamiento de un problema y, de esta manera, proponer de manera lógica la solución más efectiva en cualquier momento de su proceso educativo, profesional y personal.

#### **Marco teórico**

#### *Herramientas digitales con el uso de la TIC*

El aprendizaje de las Matemáticas a través de las nuevas tecnologías puede beneficiar a los estudiantes, en especial cuando este tipo de herramientas presenta los conceptos de forma más visual e interactiva. Asimismo, el uso de las TIC permite relacionar las matemáticas con otros aspectos de la vida para que resulten más accesibles a cualquier edad, y añaden un componente lúdico al aparecer en forma mucho más atractiva y motivadora en su aprendizaje y enseñanza . Estas herramientas contienen propuestas para álgebra o funciones, geometría, aritmética, lógica matemática y temas gráficos, así como muchas otras cuestiones transversales e importantes tanto en la educación superior como en diseños interactivos y multimedia que ayudan a preparar los temas de una clase o tutoría.

Teniendo en cuenta la utilización de recursos tecnológicos para la enseñanza matemática, esta investigación se enmarca en el eje de "reorientar los programas educativos existentes", objetivo descrito como prioridad para una educación en pro de un futuro sostenible en el Programa 21 realizado por la ONU (1992). Igualmente, su temática está contenida en las estrategias "creación de capacidades y formación" y "utilización de las tecnologías de la información y la comunicación" planteadas en el plan de aplicación internacional para avanzar en el DEDS formulado por la UNESCO [1, 2]. En tales sentidos, Paniagua plantea la resolución de problemas como: "un proceso que permea la totalidad de los programas de estudio y provee el contexto en el cual los conceptos son aprendidos y desarrolladas las destrezas matemáticas" [3].

En su artículo "¿Cómo Transformar la Educación Superior con la Tecnología Digital?", José Silvio propone que dicha educación está siendo conducida por tres grandes fuerzas: la social, la académica y el mercado. La fuerza conducida social es la que ha caracterizado los procesos de democratización y universalización de la educación superior, en tanto que la fuerza académica está orientada a satisfacer los problemas de las organizaciones científicas y académicas [4].

Manuel Area Moreira considera al respecto que los métodos tradicionales de enseñanza utilizados con mayor frecuencia en las instituciones educativas son: la clase magistral, la toma de apuntes por parte del alumno, y la lectura y memorización de textos. Para Area, este tipo de metodología lleva implícita una visión del conocimiento de carácter definitivo, estático e incuestionable, lo cual es una paradoja si se piensa en la impacto de las nuevas tecnologías, la llamada sociedad del conocimiento y la abundante información, en los que se circunscribe el momento histórico que vivimos. El mismo Area opina a este respecto: "la llegada de las denominadas tecnologías digitales de la información y comunicación a los distintos ámbitos de nuestra sociedad, y de la educación en particular, puede representar, y en muchos casos así empieza a ocurrir, una renovación sustantiva o transformación de los fines y métodos tanto de las formas organizativas como de los procesos de enseñanza" [5]. Loaiza Álvarez complementa esta idea al afirmar que: "la educación virtual enmarca la utilización de las nuevas tecnologías, hacia el desarrollo de metodologías y alternativas para el aprendizaje de alumnos de poblaciones que están limitadas por su ubicación geográfica, la calidad de docencia y el tiempo disponible" como es el caso de estudio [6].

Resulta de especial consideración lo expresado por Bonilla, quien asegura que el pensamiento es: "la capacidad y ejercicio de la actividad intelectiva o cognoscitiva, hace referencia no solo a las operaciones lógicas del razonar, sino que incluye todas las funciones lógicas, epistemológicas y psicológicas de la mente humana" [7].

En este artículo, relacionado con el desarrollo de ejercicios de lógica matemática o pensamiento lógico-matemático, se implementa el enfoque de resolución de problemas porque es una metodología paso a paso compatible con la estrategia de aprendizaje de solución de casos. En el caso particular de la educación matemática, hace énfasis en el desarrollo del pensamiento matemático. "El principal sustento del proceso de enseñanza-aprendizaje en las matemáticas es despertar el interés entre los alumnos por reflexionar, pensar, resolver problemas, buscar estrategias, argumentar y validar argumentos" [8-11].

## **Generalidades de lógica matemática para desarrollar tablas de verdad**

*Qué es una proposición*

Una proposición es una oración o expresión lingüística que puede ser reconocida como verdadera o falsa [12].

*Proposiciones compuestas*

Una proposición compuesta es un proposición obtenida por la combinación

de una o más proposiciones dadas mediante el uso de operadores (o conectivos) lógicos.

*Tabla de verdad*

Es un esquema donde se muestran en forma sistemática los valores de verdad de una proposición compuesta en función de todas las combinaciones posibles de los valores de verdad de las proposiciones que la componen.

Expresiones de proposiciones teniendo en cuenta el conectivo lógico:

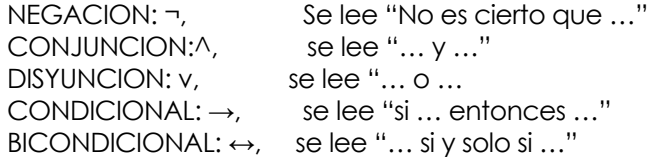

**Figura 1.** Expresiones de proposiciones

# La conjunción

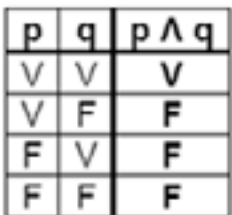

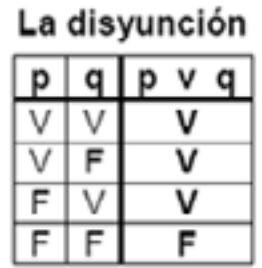

# La negación

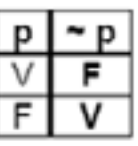

# **El** condicional

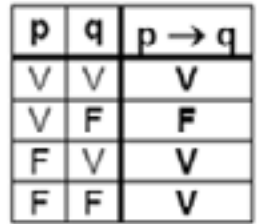

# **El bicondicional**

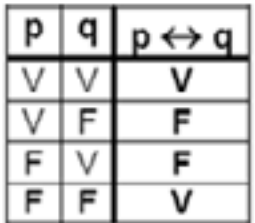

# **Algebra proposicional**

Tautología: Es una estructura que no depende de los valores iniciales y que siempre es verdadera.

Contingencia: Es una estructura cuyo resultado final depende de las condiciones iniciales.

Contradicción: Es una estructura que no depende de los valores iniciales y que siempre es falsa.

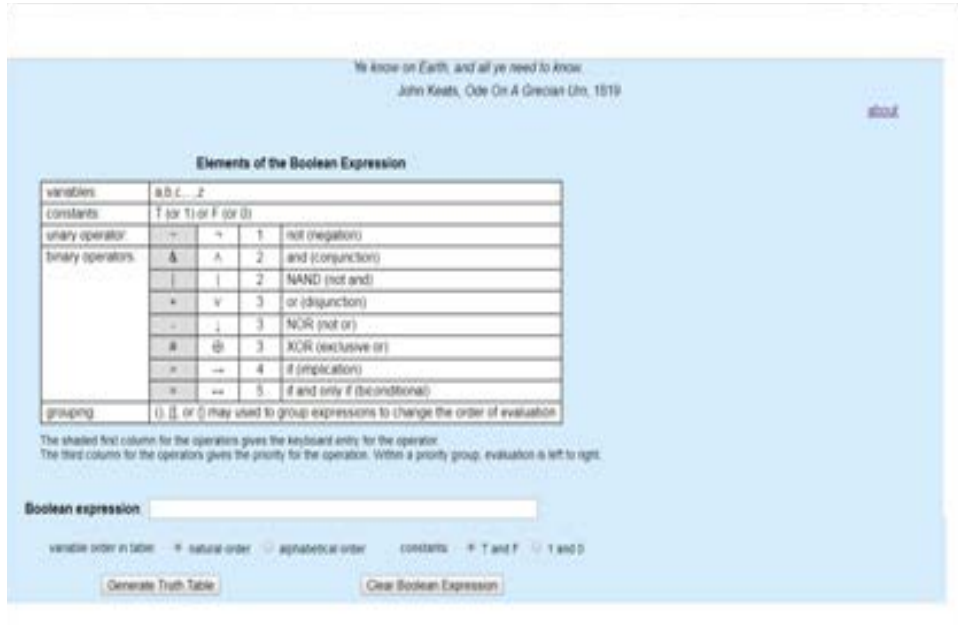

#### **Figura 2.** Herramienta TIC *Truth Table*

Esta aplicación fue desarrollada originalmente en BASIC en 1973, reescrita en C en los años 1980 para su uso en cursos de informática, y convertida a PHP y puesta a disposición en la web en 2005, con revisiones menores en 2013 y 2014. El programa convierte la expresión booleana en una cadena RPN, evalúa esta cadena para todos los valores posibles de las variables y genera una línea de la Tabla de Verdades resultante para cada evaluación. Mientras que el programa puede manejar las 26 variables de letra única, esto resultará en la tabla de verdad imprácticamente grande con 226 = 67,108,864 líneas de salida. El bicondicional puede usarse para mostrar la equivalencia de dos expresiones. Por ejemplo, con & b = b & a; es decir, a  $\land$  b $\leftrightarrow$ b  $\land$  a. Entonces, puesto que se evalúan todos los valores posibles, la Tabla de la Verdad puede constituir una prueba matemática rigurosa [13].

## **Método**

Esta investigación aplica los métodos demostrativos, lo que implica revisar el desarrollo de los ejercicios y el análisis de las variables escogidas, para luego efectuar una relación entre ellas y determinar el resultado manual con el que emite el complemento tecnológico Truth Table, para garantizar la veracidad del contexto planteado y que es el resultado de los ejercicios es 100% fiable.

De acuerdo con los análisis, cuando el estudiante no puede verificar el re-

sultado debido al método de evaluación, es posible que pierda estos cursos de componente básico en todas las carreras universitarias. El Truth Table evita llevar su motivación al estancamiento y, en cambio, lo ayuda a adaptarse y nivelarse en el cuello de botella que representa la lógica matemática.

Teniendo en cuenta los métodos Delphi y la evolución tecnológica, los estudiantes deben tener y desarrollar una cultura de uso y aplicación de las herramientas TIC en todos sus campos de formación. lo que debe contribuir a su mejor desempeño en las aulas de clase y en los entornos virtuales de aprendizaje.

# **Demostración y verificación de los ejercicios de los estudiantes virtuales**

El estudiante debe conocer los conceptos básicos de proposiciones simples y compuestas, así como de algebra proposicional para leer el ejercicio. En concreto debe:

a. Leer bien el ejercicio propuesto por el docente teniendo en cuenta la puntuación y las palabras claves (conectores)

b. Pensar y razonar cuáles son las proposiciones simples y darles valor.

c. Establecer las proposiciones y los conectores.

d. Pasar el ejercicio de lenguaje común a un lenguaje formal.

e. Determinar la proposición compuesta.

Luego de lo anterior debe realizar la tabla de verdad, según los siguientes parámetros:

a. De acuerdo con el número de proposiciones, se debe llevar a 2 a la n □ 2(n). Esto con el fin de saber cuántas filas lleva la tabla de verdad.

b. Ejemplo: si hay 2 proposiciones, entonces es 2 a la 2 que es 4. Por tanto son 4 filas.

c. Se realiza la graficación teniendo en cuenta las opciones de combinación.

d. La tabla de verdad se puede realizar manualmente o en un libro de Excel. En este último caso, con la ayuda de funciones se pueden programar las expresiones de acuerdo con el conector lógico.

Por último, el estudiante debe verificar el resultado con el Truth Table y determinar si el argumento es una tautología, contingencia o contradicción.

Cuando se determina la proposición compuesta se ingresa a la Herramienta Truth Table y esta arroja el resultado del ejercicio que puede ser comparado con el realizado manualmente por el estudiante virtual.

Metodología para verificar el resultado de un ejercicio usando Trutth Table

El problema

Si corren en bicicleta, llega a la meta 01, si corre en patines, llega a la meta 01; luego, tanto si corre en bicicleta o como en patines, llega a la meta 01.

Paso reconocer las proposiciones simples

p: Corre en bicicleta

q: Corre en patines

r: Llega a la meta 01

1. Leer bien y entender las puntuaciones para asignar los conectores lógicos y luego armar la proposición compuesta.

# **[(p → r)^ (q →r)] →[(p q)→r]**

Revisamos las 3 proposiciones:

Para elevar 2 a la (n)

 $2$  a la  $(3)$ = 8 filas

2. Organizar la tabla de verdad, conjugarla de acuerdo con los conectores lógicos dándoles valores.

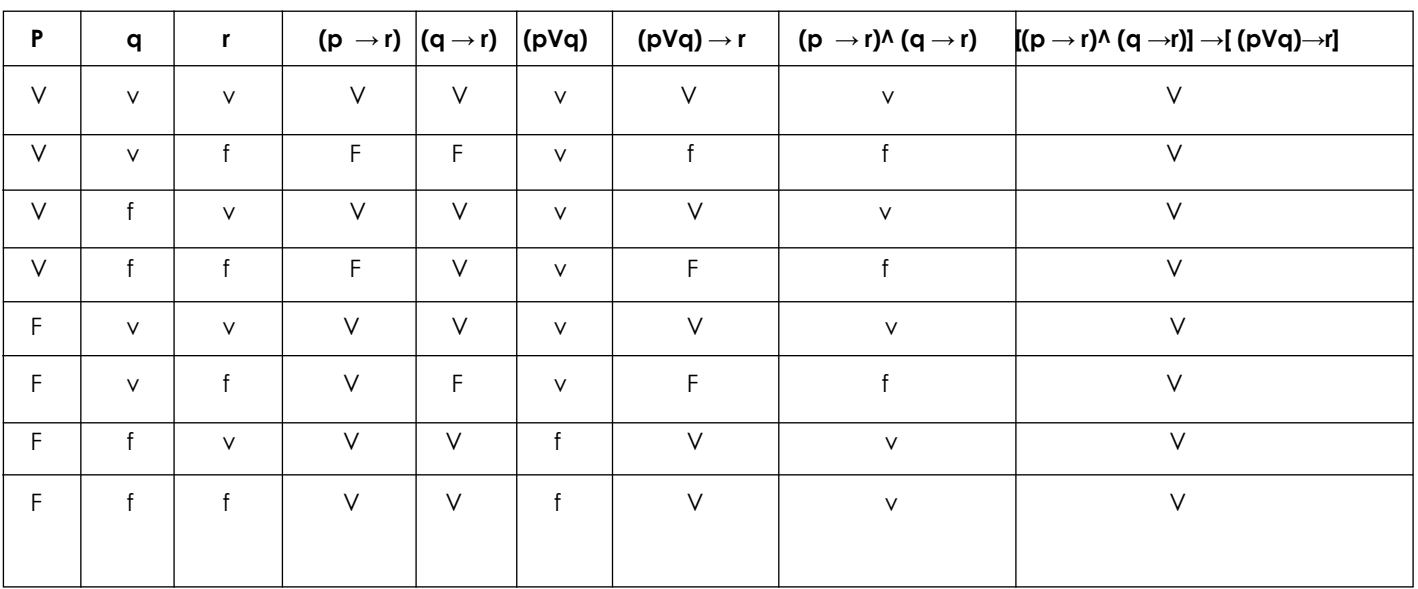

**Tabla 1.** Tabla de verdad

## **Resultados**

## **Análisis del resultado del ejemplo manual**

El resultado es tautología.

Verificación con la herramienta T*ruth Table.*

Ahora se ingresa al *Truth Table* para verificar el resultado.

# **Figura 3**. Ingresar al Truth Table

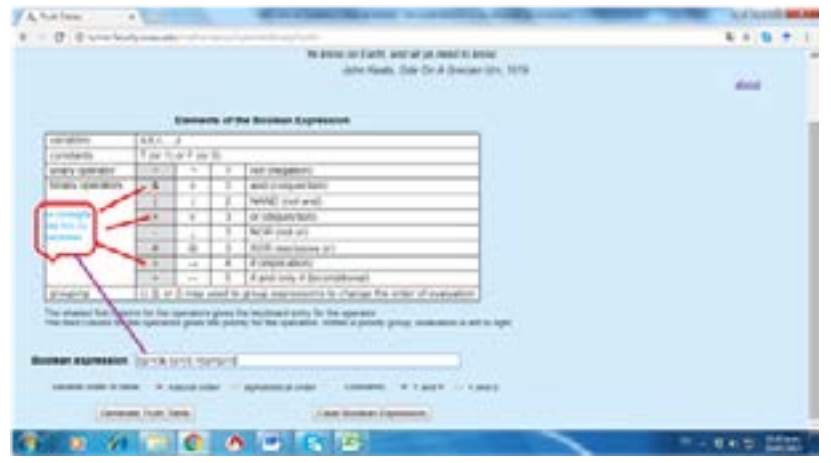

# **Los resultados con la herramienta** *Truth Table*

Generamos la *Truth Table* y este es el resultado:

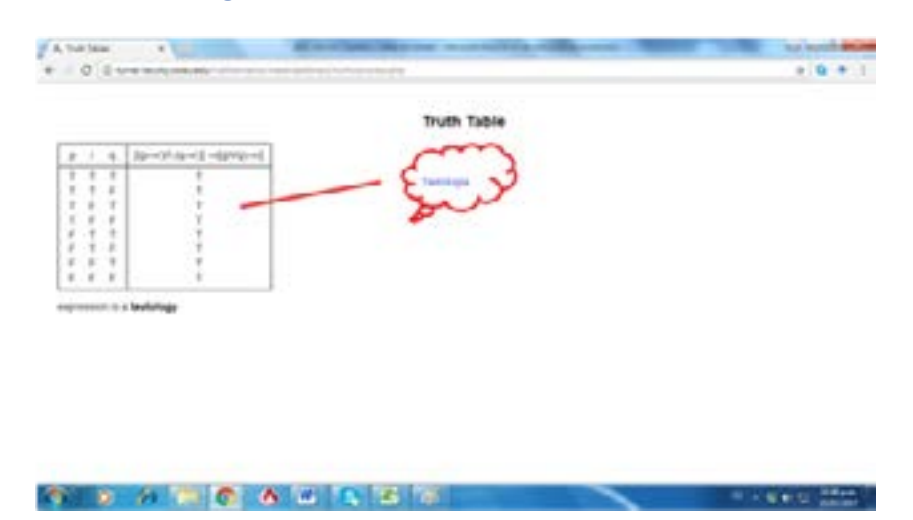

**Figura 4.** Generar el Truth Table

El estudiante puede comparar lo que realizo en Excel o manualmente con el resultado de la herramienta Truth Table. Para esto solo debe reemplazar los conectores lógicos de la proposición compuesta.

#### **Resultados en estudiantes virtuales**

Los cursos de lógica matemática y pensamiento lógico matemático dirigidos virtualmente, deben ser acompañados de estrategias didácticas demostrativas por su complejidad. En ese marco, se invitó a los estudiantes a realizar la verificación de los resultados del desarrollo de la unidad temática referente a lógica proposicional que incluye la verificación de las tablas de verdad como ayuda para la conclusión de la validez del argumento de los ejercicios básicos.

## **Análisis estadístico de los estudiantes que aprueban la unidad temática de lógica proposicional utilizando el** *Truth Table*

Se realizo el analisis cuantitativo en el desarrollo de un curso de pensamiento lógico matemático en la UNAD, durante los periodos de 16 semanas y con estudiante de los entornos virtuales de aprendizaje, en desarrollo de las actividades correspondientes a la unidad tematica de logica proposicional, en la que deben emplear muchas tablas de verdad y verificar la validez del argumento propuesto en desarrollo de los ejercicios.

**Figura 5.** Uso del Trush Tabla en cursos de pensamiento lógico matemático - UNAD

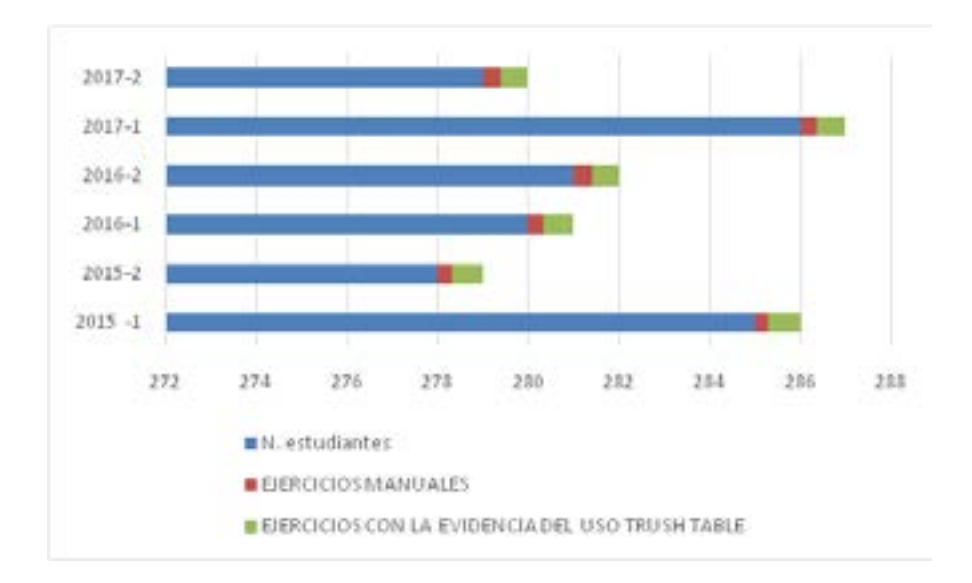

# **Conclusión**

El desarrollo de este artículo describe la manera de comprender y verificar los resultados de los planteamientos de ejercicios lógicos de la tabla de verdad con la herramienta en línea Truth Table para estudiantes que se capacitan en lógica matemática a través de la modalidad virtual. Dichos estudiantes puedan hacer uso de este tipo de herramientas para tener certeza sobre el resultado de los ejercicios desarrollados por ellos mismos de manera manual.

La modalidad de estudios virtuales necesariamente debe apoyarse por recursos TIC que permitan al estudiante desarrollar los ejercicios planteados, de modo que su experiencia se consolide con las ayudas didácticas de verificación de resultados. Además, los participantes en estos cursos virtuales deben tener la autonomía en el marco individual y colaborativo, así como el uso y la conexión a internet para el buen desarrollo de las actividades de aprendizaje [14 - 15].

Por otra parte, del uso de la aplicación Truth Table puede concluirse que entre los ejercicios que se pueden desarrollar con esta herramienta se encuentra sin duda la tautología, tal como se muestra en el ejemplo en que el estudiante logra verificar el resultado obtenido de forma manual expresado en una herramienta como Miscrosoft Excel, y de esta forma validar el argumento planteado en el ejercicio.

En la medida que el estudiante se apropie estas herramientas podrá entender de manera más fácil y didáctica el proceso para el desarrollo lógico de los ejercicios de lógica matemática.

#### **Referencias bibliográficas**

1. H. Hernández, Matemáticas discretas., 2011. Disponible en: https://matedisunidad3.wordpress.com/category/3-1-1-concepto-de-proposicion/. 2. UNESCO, Decenio de las Naciones Unidas de la Educación para el Desarrollo Sostenible 2005-2014: El decenio en pocas palabras.Francia. Sección de la Educación para el Desarrollo Sostenible., 2007. Documento en línea. Disponible en: http://unesdoc.unesco.org/images/0014/001416/141629s. pdf. Consulta: 9/12/2010.

3. M. Paniagua, "La Enseñanza de la Matemática Mediante el Desarrollo de las Destrezas del Pensamiento". Memorias del I Festival de Matemática, vol. 1, n°. 1, pp. 185-195., 1998.

4. J. Silvio, "¿Cómo Transformar la Educación Superior con la Tecnología Digital?". Nuevas Tecnologías y Educación, vol. 1, n°. 1, pp. 93-112., 2004.

5. M. Moreira, Universidad Nacional. [En línea]. [2005, febrero 13]., 2004.

6. L. Alvarez, & R. Facilitación, Capacitación Virtual en América Latina., 2002.

7. L. Bonilla, "Desarrollo del Pensamiento Lógico". Memorias del I Congreso Internacional de Matemática Asistida por Computadora, vol. 1, n°.1, pp. 239-247., 1999.

8. RIEB, módulo 1,2 y 3. SEP, México., 2009.

9. V. O. Fernández, Matemáticas y estadística con argumento lógico: Notas de matemáticas aplicadas. Colombia: Universidad del Norte, 2013.

10. O. D. Á. Tamayo, (2013). "Las unidades didácticas en la enseñanza de las Ciencias Naturales, Educación Ambiental y Pensamiento Lógico Matemático", Itinerario educativo, vol. 27, n°. 62, pp. 115-135., 2013.

11. H. Cuesta Suárez, M. Aguiar Perera, & M. Marchena Gómez, "Desarrollo de los razonamientos matemático y verbal a través de las tic: descripción de una experiencia educativa", Píxel-Bit. Revista de Medios y Educación, (46), 2015.

12. M. Area, Redes multimedia y diseños virtuales. Actas del III Congreso Internacional de Comunicación, Tecnología y Educación de la Universidad de Oviedo, vol. 1, n°.1, pp. 128-135., 2000.

13. A. Alvarado Monroy, & M. González Astudillo, "La implicación lógica en el proceso de demostración matemática: estudio de una caso", Enseñanza de las Ciencias, vol. 28, n°. 1., 2010.

14. M. N. Villaverde, "La educación ambiental, una genuina educación para el desarrollo sostenible". Revista de educación, Vol. 1, pp. 195-217., 2009.

15. B. Londoño González and P. Sánchez, "Algoritmo novedoso para la detección de tareas repetitivas en el teclado", Investigacion e Innovación en Ingenierias, vol. 3, no. 2, 2015. DOI: 10.17081/invinno.3.2.2031